### *53-я научная конференция аспирантов, магистрантов и студентов БГУИР, 2017*

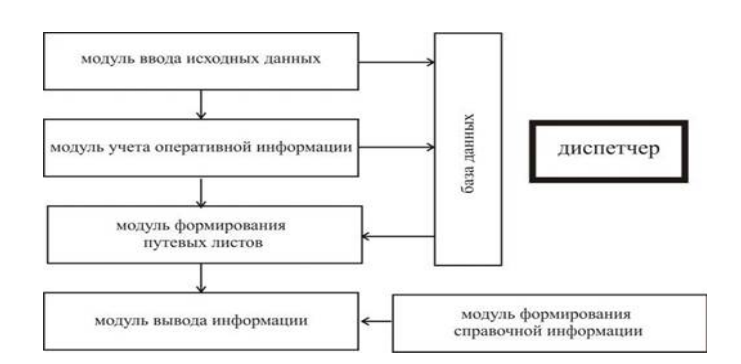

Рисунок 1 – Схема работы автоматизированного рабочего места

В результате разработано автоматизированное рабочее место продавца магазина с помощью средств MicrosoftVisualStudio 2015. Разработка является актуальной, так как возрастающие темпы информатизации общества повышают значение вычислительной техники в управленческих процессах. Использование АРМ позволяет увеличить производительность труда, повысить эффективность работы и ускорить обмен управленческой.

Список использованных источников:

1. ВильХисамудинов, Валентина Ковалева. Автоматизированное рабочее место — Москва: Инфра-М, 2009. — 336 с.

2. Владимир Борисович Бычин, Сергей Викторович Малинин и Евгения Валерьевна Шубенкова; Под ред. Юрий Геннадьевич Одегов.Организация и нормирование труда: учебник для вузов: — Москва: Экзамен, 2005. — 463 с.

# **ПОВЫШЕНИЕ НАДЕЖНОСТИ АВТОМАТИЗИРОВАННОЙ СИСТЕМЫ УЧЕТА ЭКСПОНАТОВ**

*Белорусский государственный университет информатики и радиоэлектроники г. Минск, Республика Беларусь*

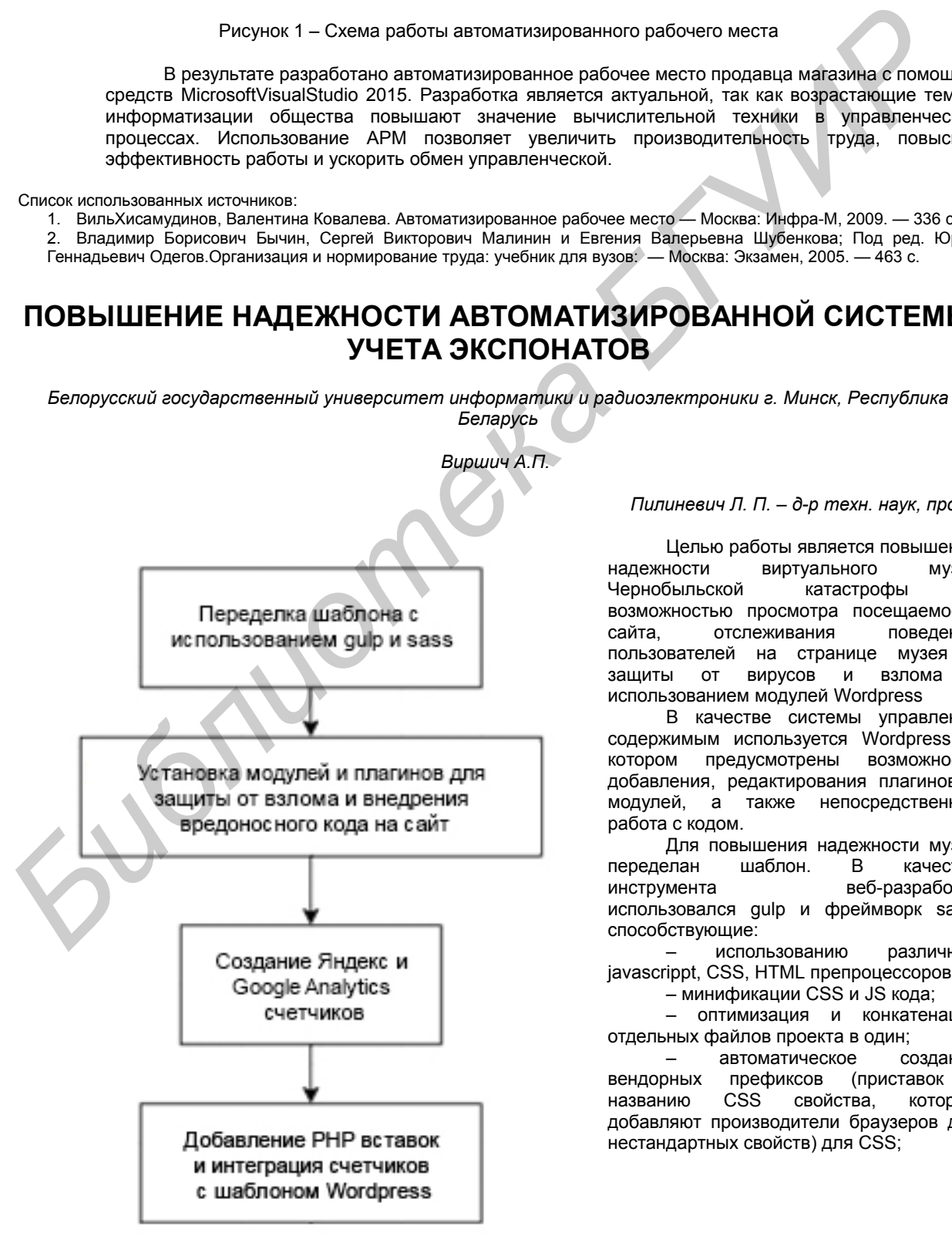

*Пилиневич Л. П. – д-р техн. наук, проф.*

Целью работы является повышение надежности виртуального музея Чернобыльской катастрофы с возможностью просмотра посещаемости сайта, отслеживания поведения пользователей на странице музея и защиты от вирусов и взлома с использованием модулей Wordpress

В качестве системы управления содержимым используется Wordpress, в котором предусмотрены возможности добавления, редактирования плагинов и модулей, а также непосредственное работа с кодом.

Для повышения надежности музея переделан шаблон. В качестве инструмента веб-разработки использовался gulp и фреймворк sass, способствующие:

– использованию различных javascrippt, CSS, HTML препроцессоров;

– минификации CSS и JS кода; – оптимизация и конкатенация

отдельных файлов проекта в один;

– автоматическое создание вендорных префиксов (приставок к названию CSS свойства, которые добавляют производители браузеров для нестандартных свойств) для CSS;

Рисунок 1 - Блок-схема этапов создания защиты сайта

- управление файлами и папками в рамках проекта: создание, удаление, переименование;
- работа с изображениями сжатие, создание спрайтов, ресайз (png, jpg, svg и др.);
- деплой (отправка на внешний сервер) проекта по FTP, SFTP, Git и т.д.

Для отслеживания посетителей сайта используется Яндекс Метрика и Google Analytics с привязкой к модулю Wordpress, а также возможность записи и анализа действий пользователя на сайте. Благодаря этим технологиям система имеет интересный и современный механизмы защиты сайта. Для взаимодействия системы управления содержимым Wordpress и счетчиками используются вставки PHP, дополняют веб-музей подключённые и интегрированные в работу модули, плагины и виджеты от хакерских атак на административную панель и музей.

Таким образом, в ходе работы переделан и дополнена автоматизированная система учета экспонатов на системе управления содержимым Wordpress для ознакомления и изучения Чернобыльской катастрофы.

### Список использованных источников:

- 1. Создаем свой сайт на WORDPRESS. / А. Грачев. М.: Издательство «Питер», 2013. 272 с.
- 2. Habrahabr [Электронный ресурс]. Электронные данные. Режим доступа : http://habrahabr.ru/

3. Яндекс Метрика [Электронный ресурс]. – Электронные данные. – Режим доступа : https://metrika.yandex.by/

# **ЭРГОНОМИЧЕСКОЕ ОБЕСПЕЧЕНИЕ ИНФОРМАЦИОННОЙ СИСТЕМЫ СОВЕРШЕНИЯ СДЕЛОК ТОРГОВЛИ БИНАРНЫМИ ОПЦИОНАМИ** ниологии и ситомного сергения и ситомного сергения действия и ситомного сергения действия совере поддержавления действия действия поддержавления поддержавления поддержавления с поддержавления и ситомного сергения и ситом

*Белорусский государственный университет информатики и радиоэлектроники г. Минск, Республика Беларусь*

## *Высокович Д.В.*

*Яшин К.Д. – канд. техн. наук, доцент*

Целью работы является эргономическое проектирование информационной системы совершения сделок торговли бинарными опционами. Разрабатываемая система должна обладать следующей функциональностью:

- авторизация и регистрация пользователя;
- восстановление забытого пароля пользователя;
- проверка правильности введённых данных;
- уведомление пользователя об успешном или же неуспешном завершении действия;
- построение графика выбранного опциона в режиме онлайн;
- отображение личной информации пользователя;
- ввод времени экспирации и суммы сделки;
- расчет и отображение на экране потенциальной прибыли;
- отображение на экране истории торговли опционами;
- хранение настроек приложения и списка избранных опционов;
- отображение на экране часто задаваемых вопросов и акций и бонусов брокера Grand Capital;
- чат службы поддержки;
- хранение истории сообщений чата службы поддержки;
- выход пользователя из учетной записи;
- закрытие сделок досрочно для пользователей с американским счетом;
- ввод и вывод денег пользователя;<br>- ОТОбражение времени по закрытию
- отображение времени до закрытия сделки;
- уведомление пользователя о закрытии сделки;
- подключение сервиса Google Analytics.

Мобильное приложение разработано в среде разработки Android Studio 2.2.3. Поскольку более 95% мобильных устройств в современном мире оснащены версией Android выше 4.0.3[1], то разработанная система будет поддерживаться устройствами с версией Android выше 4.0.3.

Мобильное приложение реализовано с помощью архитектурного паттерна MVC.

Для построения графика на экране «Trade» была использована библиотека «MPAndroidChart» и дополнена функционалом.